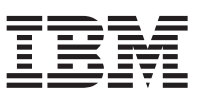

## **Instructions de remplacement d'unité de disque dur**

Ce document vous aide à effectuer les tâches suivantes :

- v Retirer et remplacer une unité de disque dur présentant une défaillance
- v Vérifier que le nouveau disque dur fonctionne correctement

**Important :** Avant d'effectuer ces tâches, consultez le manuel *IBM Systems Safety Notices* fourni sur le *CD IBM Media Terms and Conditions* livré avec votre modèle de dispositif.

**Remarque :** Les illustrations de ce document peuvent légèrement différer de votre modèle de dispositif.

## **Remplacement d'une unité de disque dur**

Vous devez remplacer l'unité de disque dur dans les cas suivants :

- v La LED du disque dur située à l'avant du dispositif s'allume en orange.
- IBM<sup>®</sup> Support vous demande d'effectuer cette action.

## **Procédure**

Procédez comme suit pour remplacer une unité de disque dur :

- 1. Faites glisser le verrou orange de l'ensemble de disque dur vers la gauche pour le déverrouiller.
- 2. Appuyez sur le bouton bleu pour libérer le levier.
- 3. Tirez-le vers vous pour sortir le disque du châssis, comme indiqué dans l'illustration 1. Mettez le disque de côté.

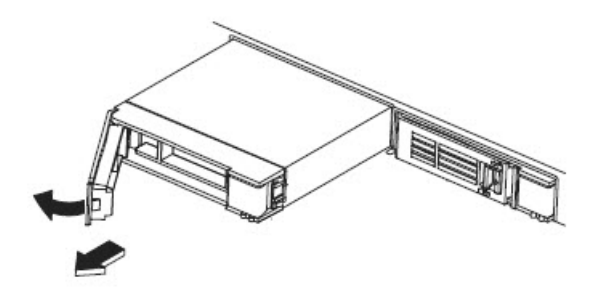

*Figure 1. Retrait de l'unité de disque dur du dispositif*

- 4. Déballez l'unité de disque dur de remplacement. Lors de cette opération, veillez à ce que les connecteurs dorés à l'arrière du disque n'entrent pas en contact avec vos mains ou avec le matériel d'emballage.
- 5. Alignez soigneusement le disque de remplacement avec la baie d'assemblage puis insérez le disque dans le châssis. Veillez à ce que les connecteurs dorés n'entrent pas en contact avec le châssis lorsque vous y placez le disque de remplacement.
- 6. Poussez le levier jusqu'à ce que vous entendiez le loquet cliqueter dans son emplacement.
- 7. Poussez le verrou orange de l'ensemble de disque dur jusqu'à la position verrouillée (à droite).

## **Résultats**

Le dispositif reconnaît automatiquement le nouveau disque et reconstitue la grappe. Les témoins d'activité de l'unité de disque dur clignotent rapidement jusqu'à ce la grappe soit reconstituée. La reconstitution est terminée lorsque les témoins d'avertissement orange du disque dur ne sont plus allumés.

La durée de reconstitution dépend de la taille de l'unité de disque dur et du nombre de programmes en cours d'exécution sur le dispositif.